## Eduroam

**Eduroam** (Education Roaming) makes it possible: You can access the internet via wireless LAN with your username and password in several educational and research institutions in different countries!

## Linux

Open Network-Connections and insert the following info:

| 80 I                   | Editing e   | duroa | m                               |  |  |  |
|------------------------|-------------|-------|---------------------------------|--|--|--|
| Connection             | name:       | eduro | bam                             |  |  |  |
| Sconnect automatically |             |       |                                 |  |  |  |
| Wireless               | IPv4 Set    | tings | IPv6 Settings Wireless Security |  |  |  |
| SSID:                  |             |       | eduroam                         |  |  |  |
| Mode:                  |             |       | Infrastructure 🔹                |  |  |  |
| BSSID:                 |             |       |                                 |  |  |  |
| Device MAC address:    |             |       | 00:21:6A:0D:B6:90 (wlan0) 🔹     |  |  |  |
| Cloned MAC address:    |             |       |                                 |  |  |  |
| MTU:                   |             |       | automatic 💻 🖶 bytes             |  |  |  |
|                        |             |       |                                 |  |  |  |
|                        |             |       |                                 |  |  |  |
|                        |             |       |                                 |  |  |  |
|                        |             |       |                                 |  |  |  |
| 🗹 Availab              | le to all u | sers  | Cancel Save                     |  |  |  |

| 😣 🖨 🗊 Editing eduro                                     | am      |         |        |  |  |  |
|---------------------------------------------------------|---------|---------|--------|--|--|--|
| Connection name: eduroam                                |         |         |        |  |  |  |
| Connect automatically                                   |         |         |        |  |  |  |
| Wireless IPv4 Settings IPv6 Settings Wireless Security  |         |         |        |  |  |  |
| Method: Automatic (DHCP)                                |         |         |        |  |  |  |
| Addresses                                               |         |         |        |  |  |  |
| Address                                                 | Netmask | Gateway | Add    |  |  |  |
|                                                         |         |         | Delete |  |  |  |
|                                                         |         |         |        |  |  |  |
| DNS servers:                                            |         |         |        |  |  |  |
| Search domains:                                         |         |         |        |  |  |  |
| DHCP client ID:                                         |         |         |        |  |  |  |
| Require IPv4 addressing for this connection to complete |         |         |        |  |  |  |
|                                                         |         |         | Routes |  |  |  |
| Available to all users Cancel Save                      |         |         |        |  |  |  |

| 😣 🗖 🗊 Editing eduro                | am                                   |  |  |  |  |  |
|------------------------------------|--------------------------------------|--|--|--|--|--|
| Connection name: eduroam           |                                      |  |  |  |  |  |
| S Connect automatically            |                                      |  |  |  |  |  |
| Wireless IPv4 Settings             | IPv6 Settings Wireless Security      |  |  |  |  |  |
| Security:                          | WPA & WPA2 Enterprise 🔹              |  |  |  |  |  |
| Authentication:                    | Protected EAP (PEAP)                 |  |  |  |  |  |
| Anonymous identity:                |                                      |  |  |  |  |  |
| CA certificate:                    | AddTrust_External_Root.pem           |  |  |  |  |  |
| PEAP version:                      | Automatic                            |  |  |  |  |  |
| Inner authentication:              | MSCHAPv2                             |  |  |  |  |  |
| Username:                          | <unibz-login>@unibz.it</unibz-login> |  |  |  |  |  |
| Password:                          | ••••••                               |  |  |  |  |  |
|                                    | Ask for this password every time     |  |  |  |  |  |
|                                    | Show password                        |  |  |  |  |  |
| Available to all users Cancel Save |                                      |  |  |  |  |  |

CA certificate: Click on Browse button to open file selector and select the following certificate: /etc/ssl/certs/AddTrust\_External\_Root.pem

## Links

## Eduroam at the Unibz

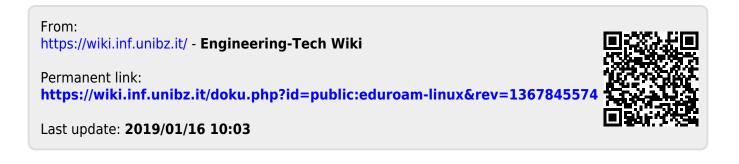